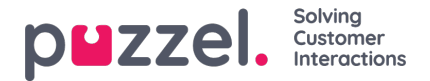

## **Uppdatera användarlistan**

Om du av någon anledning behöver uppdatera information om många av dina användare kan du ladda upp en fil med uppdaterad information för dessa befintliga användare som ett alternativ till att uppdatera en användare i taget. Du kanske vill lägga till information som saknas, t.ex. Förnamn, Efternamn om endast användarnamn är registrerat, eller lägg till epostadress om endast mobilnummer anges.

Hur man gör det:

- Exportera först en fil med alla befintliga användare
- I den här filen tar du bort de användare (rader) som du inte vill ändra och tar bort kolumnen extern\_id
- Lägg till eller ändra information för de användare du vill uppdatera och spara filen som en csv / txt-fil (CSV UTF-8 rekommenderas).
- Välj sedan *Uppdatera befintliga användare* och välj filen i popup-fönstret.
- Om filen valideras som ok (inga celler är röda), klicka på*Starta import* .

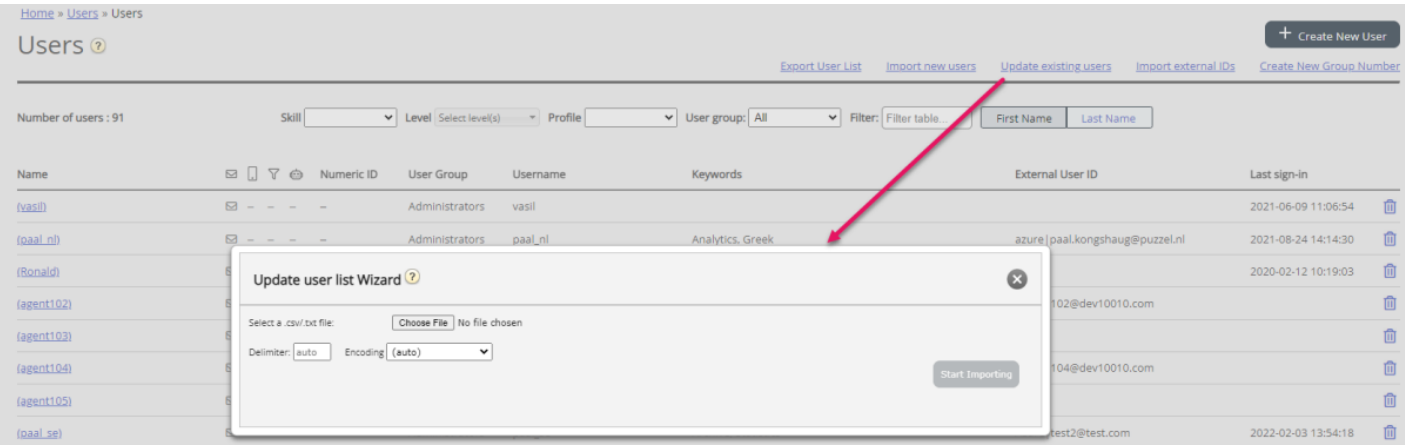

Filformatet måste vara txt eller csv. Vi rekommenderar**CSV UTF-8-** kodning för filen för att se till att andra tecken än az visas korrekt.

Den **första raden** i filen måste innehålla följande kolumnnamn: *användarnamn, förnamn, efternamn, användarnamn, e-post, mobil, användargruppnamn, språkkod, användar-ID*

Rad 2-N innehåller de användare som kommer att uppdateras. Vi tillåter max 100 rader i en fil.

## Om kolumnerna:

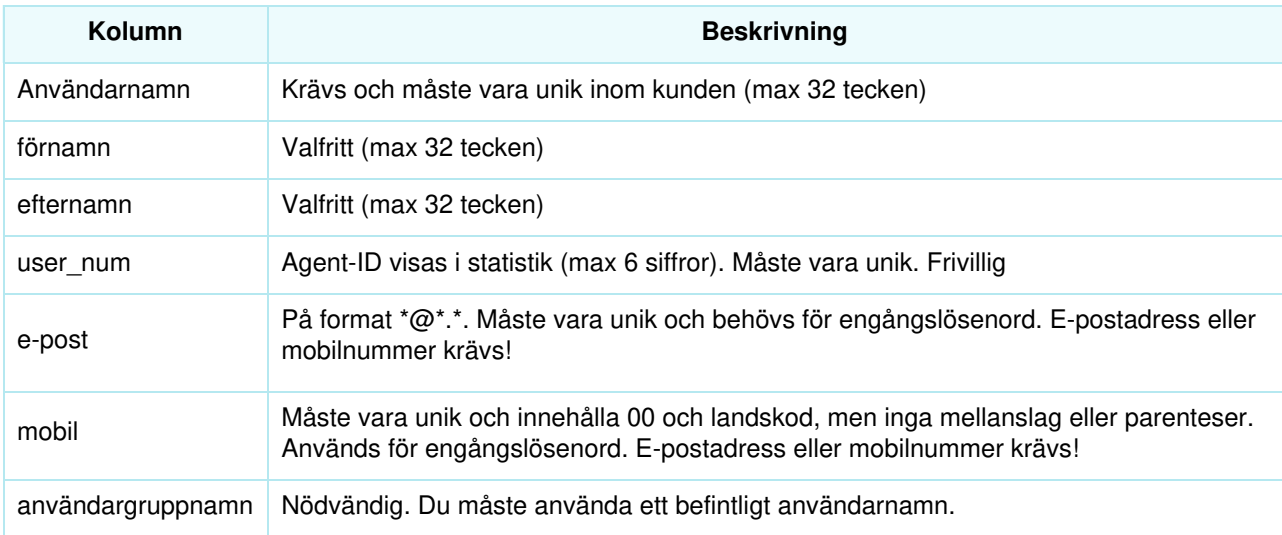

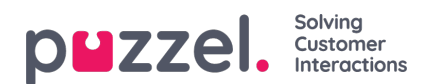

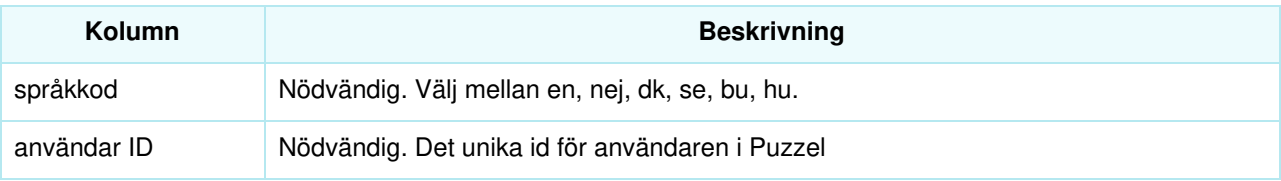

Specialtecken som \, ", /, |, ^, §, £, \$,%, ¤ är inte tillåtna.

Att ändra en användares användargrupp kan endast göras om användaren är avloggad.

Observera att om en användare i filen inte har något värde för en kolumn och användaren har ett värde för den här **kolumnen i databasen idag kommer värdet i databasen att raderas.**